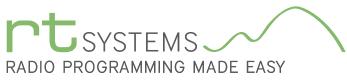

303-586-6510 | www.rtsystemsinc.com

# RPS-9000 Programming Software for the TYT TH-9000

| TH-          | 9000 Program                                 | nmer - Th-9           | 1000 Sample         |                     |                    |             |              |                    |             |       |           |                 |                       |                 |                 |             |      |            |                     |                         |           |     | - 0 <b>-</b> × |
|--------------|----------------------------------------------|-----------------------|---------------------|---------------------|--------------------|-------------|--------------|--------------------|-------------|-------|-----------|-----------------|-----------------------|-----------------|-----------------|-------------|------|------------|---------------------|-------------------------|-----------|-----|----------------|
| <u>F</u> ile | ile £dit ⊊ommunications ≨ettings ∭indow Help |                       |                     |                     |                    |             |              |                    |             |       |           |                 |                       |                 |                 |             |      |            |                     |                         |           |     |                |
|              | ê 🔛   🐰 🛛                                    | b 🖻   4               | ê û 🔱               | 🐴 ĝ↓ 💡              | ?                  |             |              |                    |             |       |           |                 |                       |                 |                 |             |      |            |                     |                         |           |     |                |
| 1            | Th-9000 Sar                                  | mple ×                | 🎎 тн-9000           | Untitled4           | 🎎 TH-9000          | 0 Untitled5 |              |                    |             |       |           |                 |                       |                 |                 |             |      |            |                     |                         |           |     |                |
|              | Receive<br>Frequency                         | Transmit<br>Frequency | Offset<br>Frequence | Offset<br>Direction | Channel<br>Spacing | Name        | Tone Mode    | CTCSS              | Rx<br>CTCSS | DCS   | Rx<br>DCS | DCS<br>Polarity | Optional<br>Signaling | Optiona<br>Code | Squeich<br>Mode | Tx<br>Power | Skip | Step       | Scrambler<br>Switch | Busy Channel<br>Lockout | Compander |     | Comment        |
| 0            | 136.00084                                    | 136.000               |                     | Simplex             | 25 kHz             |             | None         | 88.5 Hz            | 88.5 Hz     | 023   | 023       | Both N          | Off                   | 1               | Carrier         | High        |      | 12.5 kHz   |                     | Off                     |           |     | 7              |
| 1            | 136.00625                                    | 136.006               |                     | Simplex             | 25 kHz             |             | None         | 88.5 Hz            | 88.5 Hz     | 023   | 023       | Both N          | Off                   | 1               | Carrier         | High        |      | 12.5 kHz   |                     | Off                     |           | · · | _ ·            |
| 2            | 136.01250                                    | 136.012               |                     | Simplex             | 25 kHz             |             | None         | 88.5 Hz            |             |       |           |                 |                       |                 |                 |             |      | kHz        |                     | Off                     |           |     |                |
| 3            | 136.01875                                    | 136.018               |                     | Simplex             | 20 KHz             |             | None         | 88.5 Hz            |             | M     | om        | orv             | Chan                  | noll            | Funct           | lions       |      | kHz        |                     | Off                     |           | -   |                |
| 4            | 136.02500<br>136.03125                       | 136.025               |                     | Simplex<br>Simplex  | 25 kHz<br>25 kHz   |             | None None    | 88.5 Hz<br>88.5 Hz |             | 1.4   | CIII      | UI y            |                       |                 | unc             | IUIIS       |      | kHz<br>kHz |                     | Off                     |           |     |                |
| 6            | 136.03720                                    | 136.037               |                     | Simplex             | 25 kHz             |             | None         | 88.5 Hz            |             |       |           |                 | (left to              | right)          |                 |             |      | kHz        |                     | 91                      |           |     |                |
| 7            | 136.04375                                    | 136.0437              |                     | Simplex             | 25 kHz             |             | None         | 88.5 Hz            |             |       | _         |                 |                       | D00 /           |                 |             |      | kHz        |                     | Off                     |           |     |                |
| 8            | 136.05000                                    | 136.050               |                     | Simplex             | 25 kHz             |             | None         | 88.5 Hz            | Red         | ceive | Free      | queno           | су                    | DCSI            | Polarity        | y           |      | 412        |                     | Off                     |           |     |                |
| 9            | 136.05625                                    | 136.0563              | 5                   | Simplex             | 25 kHz             |             | None         | 88.5 Hz            |             |       |           |                 |                       | 0               |                 |             |      | kHz        |                     | Off                     |           |     |                |
| 10           | 136.06250                                    | 13                    |                     | Ŧ                   | Z                  |             | None         | 88.5 Hz            | Ira         | nsmi  | t Fre     | equen           | ісу                   | Optio           | nal Sig         | gnaling     | 5    | kHz        |                     | Off                     |           |     |                |
| 11<br>12     | 136.06875                                    | -13 N                 | emo                 | ry Typ              | )es 💾              | -           | None         | 88.5 Hz            | 04          |       |           |                 |                       | Outin           |                 | al a        |      | kHz        |                     | Off                     |           |     |                |
| 12           | 144.52000                                    |                       |                     | o right)            |                    | -           | None         | 88.5 Hz            |             | ыегг  | requ      | ency            |                       | Οριιο           | nal Co          | ue          |      | 7          |                     | Off                     |           |     |                |
| 14           | 144.53250                                    | 14                    | (ieit t             | o rigiti)           | 5                  |             | None         | 88.5 Hz            | Off         | set D | iroot     | ion             |                       | Caulo           |                 | da          |      | 2          |                     | Off                     |           |     |                |
| 15           | 144.54500                                    | 14 N                  | 1emori              | 00                  | z                  |             | None         | 88.5 Hz            |             | set D | neci      | .1011           |                       | Sque            | ch Mo           | Jue         |      | z          |                     | Off                     |           |     |                |
| 16           | 144.55750                                    | 14                    | ICHION              | 03                  | 2                  |             | None         | 88.5 Hz            | Ch          | nno   | I Sn      | acing           |                       | Tx Po           | wor             |             |      | 2          |                     | Off                     |           |     |                |
| 17           | 144.57000                                    | 14                    | imit M              | emories             | s ²                |             | None         | 88.5 Hz            |             | anne  | i Sha     | acing           |                       | IXFU            | wei             |             |      | 2          |                     | Off                     |           |     |                |
| 18           | 144.58250                                    | 14                    |                     | cinones             | 7 F                |             | None         | 88.5 Hz            | Nai         | mo    |           |                 |                       | Skip            |                 |             |      | 2          |                     | Off                     |           |     |                |
| 19<br>20     | 144.59500<br>144.60750                       | 14 V                  | FO Ch               | annels              | 2                  |             | None<br>None | 88.5 Hz<br>88.5 Hz | Inal        | ne    |           |                 |                       | Skip            |                 |             |      | 2          |                     | Off                     |           |     |                |
| 20           | 144.62000                                    | 14                    | 1 0 011             | annioio             | Ľ.                 |             | None         | 88.5 Hz            | Ton         | e Mo  | ahe       |                 |                       | Step            |                 |             |      | 2          |                     | Off                     |           |     |                |
| 22           | 144.63250                                    | 144.6325              | 0                   | Simplex             | 25 kHz             |             | None         | 88.5 Hz            |             |       | Juc       |                 |                       | otep            |                 |             |      | 2          |                     | Off                     |           |     |                |
| 23           | 144.64500                                    | 144.645               |                     | Simplex             | 25 kHz             |             | None         | 88.5 Hz            | CT(         | CSS   |           |                 |                       | Scran           | hbler S         | Switch      |      | z          |                     | Off                     |           |     |                |
| 24           | 144.65750                                    | 144.67                |                     | Simplex             | 25 kHz             |             | None         | 88.5 Hz            |             | 000   |           |                 |                       | ocrui           |                 | Junicon     |      | 2          |                     | Off                     |           |     |                |
| 25           | 144.67000                                    | 144 TU                | 10<br>Memories 🖌 V  | Simplex             | 25 kHz             |             | None         | 88.5 Hz            | Rx          | CTC   | SS        |                 |                       | Busy            | Chanr           | nel Lo      | ckou | t 🛀        |                     | Off                     |           |     |                |
| Ready        |                                              |                       |                     |                     |                    |             |              |                    | DC          | S     |           |                 |                       | Comr            | ander           |             |      |            |                     |                         |           |     | CAP NUM SCRL   |
|              |                                              |                       |                     |                     |                    |             |              |                    |             | -     |           |                 |                       |                 |                 |             |      |            |                     |                         |           |     |                |
|              |                                              |                       |                     |                     |                    |             |              |                    | Rx          | DCS   |           |                 |                       | Comr            | nents           |             |      |            |                     |                         |           |     |                |

The RPS-9000 Programmer is designed to give you the ease and convenience of programming the memories and set menu options of your radio from your PC.

The Programmer works for the VHF, UHF and 220MHz radios. Each file created will be for a specific band just as the radios operate in one band.

### Memory Channels Include:

- 200 Memory Channels
- 2 Limit Channels (1 pair)
- 1 VFO Channel

### Other Menu Item Categories Include:

- Common Settings 1
- Common Settings 2
- DTMF
- 2Tone

The Programmer Is for so Much More than Just Memory Management. With the RPS-9000 Programmer you can begin a new "factory fresh" file into which frequencies and option settings are entered. Or, you can read from the radio, store these details on your computer and make changes. Then, with minimal button pushing, send the new configuration back to the radio.

The Programmer allows you to create and save as many files as you want for your radio. Files can even be shared between users via email or the Internet. Any RT Systems Version 4.50 program can open a file from any other RT Systems Version 4.50 programmer... even from a different radio.

Managing all the options of this great little radio becomes easy with the Programmer. The cut, copy, paste and insert features of the Programmer make channel management easier than ever.

Open more than one file at a time. Memory channel information can be copied from one file to another within the Programmer making it really easy to set up a new file.

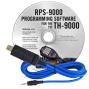

### Hardware Requirements:

A PC running Windows XP, Vista, Windows 7 (32 or 64 bit) or Windows 8 (full version). A CD drive (local or network) for installation. A free USB port and RT Systems USB-29A interface cable. The cable connects the radio to the computer from the USB port on the computer to the data jack on the front of the radio.

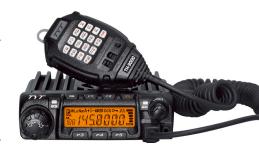

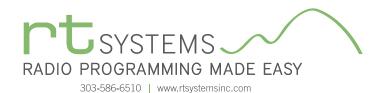

# RPS-9000 Programming Software **Memory Types**

| TH-9000 Programmer - Th-9000 Sample *                                                                                                    |                               |                                                   |                                                           |            | . C <b>X</b> |
|----------------------------------------------------------------------------------------------------|-------------------------------|---------------------------------------------------|-----------------------------------------------------------|------------|--------------|
| Eile Edit Communications Settings Window Help                                                                                                    |                               |                                                   |                                                           |            |              |
| L C C C C C C C C C C C C C C C C C C C                                                                                                    |                               |                                                   |                                                           |            | •            |
| Piecewer         Transmit         Offset         Channel         Name         Tone Mode         CTCSS         FR           PA         144.5942         144.5942         Nimelex         24.141         None         88.5142         88.5142         88.5142         88.5142         88.5142         88.5142         88.5142         88.5142         88.5142         88.5142         88.5142         88.5142         88.5142         88.5142         88.5142         88.5142         88.5142         88.5142         88.5142         88.5142         88.5142         88.5142         88.5142         88.5142         88.5142         88.5142         88.5142         88.5142         88.5142         88.5142         88.5142         88.5142         88.5142         88.5142         88.5142         88.5142         88.5142         88.5142         88.5142         88.5142         88.5142         88.5142         88.5142         88.5142         88.5142         88.5142         88.5142         88.5142         88.5142         88.5142         88.5142         88.5142         88.5142         88.5142         88.5142         88.5142         88.5142         88.5142         88.5142         88.5142         88.5142         88.5142         88.5142         88.5142         88.5142         88.5142         88.5142                                                                                                    | SS DCS DCS Polarity Signaling | Code Mode Power Skip Step<br>Carrier High 💽 5 kHz | Scrambler Busy Channel Com<br>Switch Lockout Com<br>Off I | Dander Com | ment         |
|                                                                                                    |                               | <b>lemories</b><br>o right)                       |                                                           |            |              |
|                                                                                                    | Receive Frequency             | DCS Polarity                                      |                                                           |            |              |
|                                                                                                    | Transmit Frequency            | Optional Signaling                                |                                                           |            |              |
|                                                                                                    | Offset Frequency              | Optional Code                                     |                                                           |            |              |
|                                                                                                    | Offset Direction              | Squelch Mode                                      |                                                           |            |              |
|                                                                                                    | Channel Spacing               | Tx Power                                          |                                                           |            |              |
|                                                                                                    | Name                          | Skip                                              |                                                           |            |              |
|                                                                                                    | Tone Mode                     | Step                                              |                                                           |            |              |
|                                                                                                    | CTCSS                         | Scrambler Switch                                  |                                                           |            |              |
|                                                                                                    | Rx CTCSS                      | Busy Channel Lockout                              |                                                           |            | -            |
| K      K      K   K      K      K | DCS                           | Compander                                         |                                                           | CAD        | NUM SCRL     |
| Ready                                                                                                    | Rx DCS                        | Comments                                          |                                                           | LAP        | INOMISCRE    |

### **Limit Memories**

Limit Memories are used by the radio for Program Scan. Program the same details for Limit Memories as for regular memory channels.

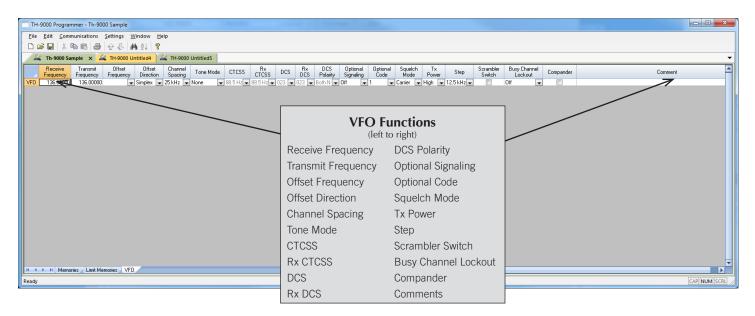

### VFO

The program makes available the same VFO's as in the radio (usually one per band). Remember this is not a real memory channel since the details are lost as soon as you tune the radio manually. There is no one button recall for these. You do not need to program into VFO before programming details into a memory channel. This channel will be band specific for your 144 / 440 / 220MHz radio.

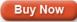

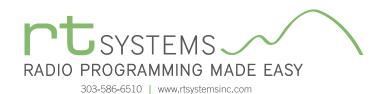

# RPS-9000 Programming Software **Radio Option Setting Screens**

| ile <u>T</u> abs <u>H</u> elp |                                |                             |
|-------------------------------|--------------------------------|-----------------------------|
| Common 1 Common 2 DTMF 2Tone  |                                |                             |
| Power On Message              | Auto Power Off                 | Squelch Key Function        |
| Code (Power On Password)      | Backlight Color<br>Blue        | Squelch Level               |
|                               | Backlight Brightness           | Tail Eliminator<br>☐ Off    |
| 🔽 Веер                        | Display Mode<br>Frequency 🔹    | Time Out Timer<br>3 mins ▼  |
| Channel Lock                  | Display Type<br>Memory 🔹       | Tone Burst<br>1750 Hz 🗸     |
| Eliminate Squelch Tail        | Memory Channel                 | Tx Power<br>65 Watts ▼      |
| Lock                          | Scan Resume<br>Time 🔻          |                             |
| Scan Mode                     |                                |                             |
| 🔽 Enable                      | 🔽 Enter Tone                   |                             |
| Priority Channel Select       | Revert Channel<br>Selected 🔹   | Dropout Delay<br>3.0 secs 👻 |
| Priority Channel 1            | Look Back Time A<br>1.5 secs 🔹 | Dwell<br>3.0 secs 🔹         |
| Priority Channel 2            | Look Back Time B<br>2.5 secs   |                             |

### Common 1 and 2

Use these screens to customize other set menu features of the radio. Check boxes toggle features on or off, drop down menus list all selections and blank boxes for personalized entry add to the ease of setting up your radio exactly like you want it.

The entries on the Settings screens are made for you to "Set and Forget". Once settings are customized, you are prompted to save before exiting. The saved settings will be there every time you create a new frequency file.

The settings are not frequency dependant. One settings file can be used with any frequency file.

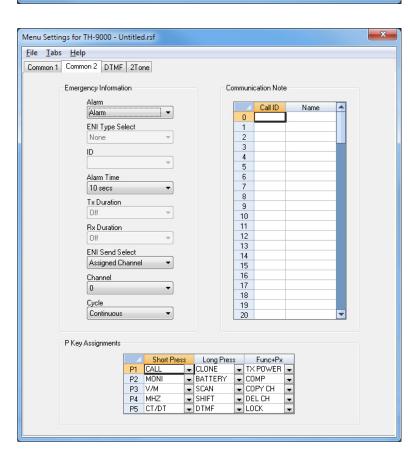

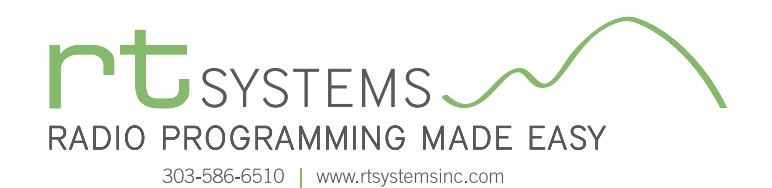

# RPS-9000 Programming Software **Radio Option Setting Screens**

| Menu Settings for TH-9000 - L | Intitled.rsf       |            |                         | × |
|-------------------------------|--------------------|------------|-------------------------|---|
| <u>File Tabs H</u> elp        |                    |            |                         |   |
| Common 1 Common 2 DTMF        | 2Tone              |            |                         |   |
|                               | 21010              |            |                         |   |
|                               |                    |            |                         |   |
|                               |                    |            |                         |   |
| 1st Digit                     | Group Code         |            | Number                  |   |
| 200 ms 🔻                      | A 🔻                | M1         |                         |   |
| Auto Reset                    | Interval Character | M2         |                         |   |
| 10.0 secs 🔻                   | × •                | M3         |                         |   |
| Decode Response               | PTT ID Delay       | M4<br>M5   |                         |   |
| None 👻                        | Off 🔹              | MG         |                         |   |
| Encode Delay                  | Speed              | M7         |                         |   |
| 200 ms                        | 50 ms -            | M8         |                         |   |
|                               |                    | М9         |                         |   |
| Encode Preload                |                    | M10        |                         |   |
| 500 ms 🔻                      | ANI 📃              | M11        |                         |   |
|                               | 📝 Side Tone        | M12        |                         |   |
|                               |                    | M13<br>M14 |                         |   |
|                               |                    | M14        |                         |   |
| SelfID                        |                    | M16        |                         |   |
| 123                           |                    |            |                         |   |
| 120                           |                    |            | Use E for * and F for # |   |
| DTT ID Chest (DOT)            |                    |            |                         |   |
| PTT ID Start (BOT)            |                    |            |                         |   |
|                               |                    |            |                         |   |
| PTT ID End (EOT)              |                    |            |                         |   |
|                               |                    |            |                         |   |
|                               |                    |            |                         |   |
|                               |                    |            |                         |   |
|                               |                    |            |                         |   |
|                               |                    |            |                         |   |
|                               |                    |            |                         |   |
|                               |                    |            |                         |   |
|                               |                    |            |                         |   |
|                               |                    |            |                         |   |
|                               |                    |            |                         |   |

### DTMF

Enter DTMF memory details and customize options for this function of the radio.

| Menu Setting              | is for TH-9  | 000 - Untitl | ed.rsf  |      |                     |
|---------------------------|--------------|--------------|---------|------|---------------------|
| <u>F</u> ile <u>T</u> abs | <u>H</u> elp |              |         |      |                     |
| Common 1                  | Common 2     | DTMF 2T      | one     |      |                     |
|                           |              |              | 1       |      |                     |
|                           | Encode       |              |         |      |                     |
|                           |              |              |         |      | Tone Duration       |
|                           | 2            | 1st Tone     |         | Name |                     |
|                           | 1            | 321.7        | 928.1   |      | 1st 0.5 secs 👻      |
|                           | 2            |              |         |      |                     |
|                           | 4            |              |         |      | 2nd 0.5 secs 🔻      |
|                           | 5            |              |         |      | Long 1.0 secs 🔻     |
|                           | 6            |              |         |      | Long 1.0 secs V     |
|                           | 7            |              |         |      |                     |
|                           | 8            |              |         |      | Gap Time            |
|                           | 9<br>10      |              |         |      | 1000 secs 🔻         |
|                           | 11           |              |         |      | Auto Reset          |
|                           | 12           |              |         |      | 10.0 secs 🔻         |
|                           | 13           |              |         |      |                     |
|                           | 14           |              |         |      | V Side Tone         |
|                           | 15           |              |         |      |                     |
|                           | 16           |              |         |      |                     |
|                           |              |              |         |      |                     |
|                           |              |              |         |      |                     |
|                           | Decode       |              |         |      |                     |
|                           | 000000       |              |         |      | Tone Frequency      |
|                           |              |              |         |      | Tone Frequency      |
|                           |              | Call Form    | at A-B  | •    | A 321.7             |
|                           |              |              |         |      | B 928.1             |
|                           | Deco         | ding Respon  | se None | •    | C 626.5<br>D 2043.8 |
|                           |              |              |         |      | 0 2043.0            |
|                           |              |              |         |      |                     |
|                           |              |              |         |      |                     |
|                           |              |              |         |      |                     |
|                           |              |              |         |      |                     |

### 2Tone

Set up options for 2Tone Paging.

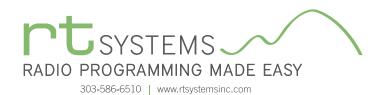

### RPS-9000 Programming Software **Preferences – Version 4.50**

| Preferences                      |                         |          |       |
|----------------------------------|-------------------------|----------|-------|
|                                  |                         |          |       |
| Grid Display Memory Defaults For | nt Other                |          |       |
| Freeze 1                         | Mark the columns        | to hide. |       |
|                                  | Column                  | Hide 🔄   |       |
| Alternate row                    | Transmit Frequency      |          |       |
| Alternate row                    | Offset Frequency        |          |       |
| 1 Row1                           | Offset Direction        |          |       |
| 2 Row 2                          | Name                    |          |       |
| 3 Row 3                          | Tone Mode               |          |       |
| 4 Row 4                          | CTCSS                   |          |       |
|                                  | Px CTCSS                |          |       |
| Fore Back                        | DCS                     |          |       |
|                                  | Tx Power                |          |       |
|                                  | Busy Channel Lockout    |          |       |
| Use Combo for Check box          | Skip<br>Clock Shift     |          |       |
|                                  |                         |          |       |
| Language:                        | Battery Save<br>Comment |          |       |
| English 👻                        | Comment                 |          |       |
|                                  |                         | -        |       |
|                                  |                         |          |       |
|                                  | ОК                      | Cancel   | Apply |
|                                  |                         |          |       |

### Grid Display

- RT Systems now available in English, French, German, Italian, Spanish, Portuguese and Japanese.
- Set colors for text (Fore) or background (Back) of alternate rows for easier viewing across the columns.
- Freeze columns to keep information on the screen as you scroll to the right of the page.
- Hide columns you don't use. Customize your printout: hidden columns do not print.
- Use Combo for Check boxes changes the grid to eliminate check box selections that are disabled on some systems.

| Preferences                                                                                                    |               |               |       |
|----------------------------------------------------------------------------------------------------|---------------|---------------|-------|
| Grid Display Memory Defaults Font Other                                                                                                    |               |               |       |
|                                                                                                    | Offset Freque | ency Defaults |       |
| ✓ Open last file when starting programmer.                                                                                                    | HF            | 100 kHz 🔹     |       |
| <ul> <li>Check ShowName Automatically</li> <li>Convert Split offsets to standard Plus or</li> </ul>                                                                                                   | 6m            | 500 kHz 🔹     |       |
| Minus when avaliable.                                                                                                    | 2m            | 600 kHz 👻     |       |
| Disable CTCSS, DCS and other Tone<br>columns according to the Tone Mode                                                                                                    | 1.25m         | 1.60 MHz 🔹    |       |
| selection.                                                                                                    | 70cm          | 5.00 MHz 🔹    |       |
| Add and Remove Offsets       Offset     Pick an offset frequency       1     100 kHz       2     500 kHz       3     600 kHz       4     1.00 MHz         To add an offset       double click "END OF | n the list.   |               |       |
|                                                                                                    | ОК            | Cancel        | Apply |

### Memory Defaults

• Set options to control auto fill information for memory channel entries.

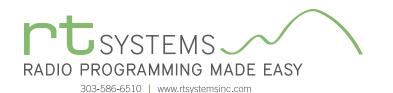

| Preferences                                                                                                    | A Comment of the second second s |
|----------------------------------------------------------------------------------------------------|----------------------------------------------------------------------------------------------------|
| Grid Display Me                                                                                                    | emory Defaults Font Other                                                                                                    |
| Eont<br>MS Sans S<br>MS Sar<br>MS Ser<br>Ø MS UIC<br>Ø MV Boli<br>Ø MVriad<br>Ø Mvriad<br>Ø Mvriad<br>Ø Nvriad<br>Ø Narkisi<br>Ø Niacara<br>Ø Niacara | In Serif<br>if<br>Sothic<br>ra<br>i<br>Pro<br>Pro<br>Cond<br>Pro<br>Cond<br>Pro<br>Pro<br>Cond<br>Pro<br>Pro<br>Pro<br>Pro<br>Pro<br>Pro<br>Pro<br>Pro                                                                                                    |
|                                                                                                    | OK Cancel Apply                                                                                                    |

### Font

• Set options to control the font in the column headers of the channel entry screens. Select any font and font size available on your computer.

### Other

- Set options to control how the programmer handles the global Radio Menu Settings file.
  - Separate (default) handles the global settings of the radio in a "set and forget" fashion. Once you set these up and save the file you won't have to reset them for a new frequency file.
  - Together as one gives you the ability to create files that are complete with frequencies and customized global settings. In this mode, each file begins with factory defaults for every option of the radio.
- Check "Get data from Radio" new file option to prevent data loss when you read from your radio into the programmer.
- Check "different window" option to make the programmer for a different radio run in completely separate window rather than in a separate tab of the same window.

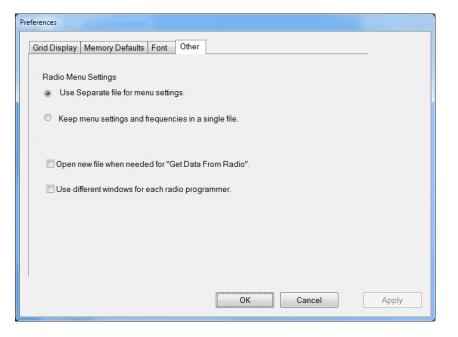

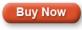

Click here to learn more about using Preferences to customize your radio programming experience.